## $6X-2$

# **スライドスタックを用いたプレゼンテーション** Web **プラットフォームの開発**

**井上 良太** † **白松 俊** †† **大囿 忠親** †† **新谷 虎松** †† **名古屋工業大学工学部情報工学科** † **名古屋工業大学大学院工学研究科情報工学専攻** ††

#### 1 **はじめに**

教育やビジネス,研究発表などプレゼンテーションが行わ れる場面は多岐にわたる.プレゼンテーションドキュメント の作成においては,作業コストの削減を目的として,既存ド キュメントの再利用が一般的に行われる.この再利用性に着 目して,プレゼンテーションドキュメントの作成を支援する システムの研究は多数行われており,類似スライドの推薦機 構に基づくスライドを元にした既存スライドドキュメントの 検索システム [1] などが挙げられる.

しかし,ドキュメントの再利用性のみに着目したプレゼン テーション支援システムは,発表者を十分に支援できている とは言えない.プレゼンテーション発表者の包括的な支援に は,プレゼンテーションの実施からプレゼンテーション後の ドキュメントの公開や再利用までを,統合的に行うことがで きるシステムが望ましく,それには Web 環境が適している.

本稿では,スライドスタックを用いたプレゼンテーション のための Web プラットフォームの開発, および, 発表済みプ レゼンテーションドキュメントの管理機構について述べる. スライドスタックとは,プレゼンテーションドキュメントに おける各スライドをカードと呼ばれる単位で管理し,積み重 ねた Web コンテンツを表す. 本研究におけるカードとは, あ る一定の領域を持った HTML 要素や SVG 形式,画像,動 画などの Web 上で扱えるコンテンツの総称であるが,ここ では話を簡単にするため,カードは画像化したプレゼンテー ションドキュメントとしている.スライドスタックはコント ロール機構を持ち,プレゼンテーションとドキュメント閲覧 を一体的に行う Web コンテンツを実現している. スライド スタックに関しては2節で詳細に述べる. また、本システム では,管理機構において全文検索によるカードの検索機構を 実装しており,発表済みドキュメントの管理と再利用を支援 している.

## 2 **スライドスタック**

スライドスタックの表示例を図1に示す. スライドスタッ クでは,カードを積み重ねた HTML 要素に対してコントロー ル機構を付加することで,プレゼンテーションとドキュメン ト閲覧のための Web コンテンツを実現している. 本システ ムでは,プレゼンテーションドキュメントとして PowerPoint 形式のファイルを対象とする.

#### 2.1 **スライドスタックの構成**

スライドスタックはスライド画像を積み重ねた要素とコ ントロールインターフェース,さらに編集機能のための描画 レイヤーとオブジェクトから構成される.スライドスタック は編集機能を持ち,各スライドに対してアノテーションの付 加などを行うことができる.編集結果は,スライド画像のさ らに上に配置される描画用レイヤーに対して描画される.さ らに各編集内容に対し,編集内容の描画範囲を保持するオ ブジェクトを割り当てイベントのハンドラとして使用するこ とで,既存の編集内容を選択して再編集することを実現して いる.

Building a Presentation Web Platform for Managing Slide Stacks Ryota INOUE, Shun SHIRAMATSU, Tadachika OZONO, and Toramatsu SHINTANI

†Dept. of Computer Science and Engineering, Nagoya Institute of Technology. ††Dept. of Computer Science and Engineering, Graduate School of Engineering, Nagoya Institute of Technology.

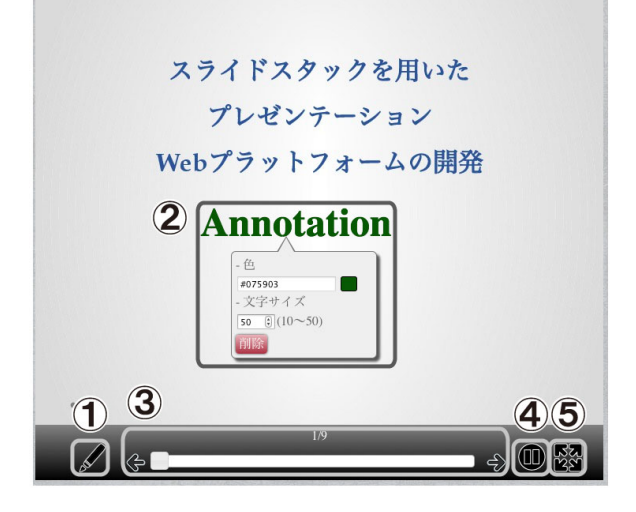

図 1: スライドスタックの表示例

#### 2.2 **スライドスタックのインターフェース**

スライドスタックのコントロール機構について詳細に説明 する. 図 1 における1, 2はアノテーション機能を示す. 1 のアイコンをクリックすることでアノテーション機能が有効 になり,スライドスタック上でクリックした位置にアノテー ションを付加することが可能になる. このアノテーションは, 各スライドに関連付けて管理されるため,他のスライド上で アノテーションが表示されることはない.②はスライドに対 して付加されたアノテーションで,アノテーションをクリッ クすることで,色やサイズの変更,削除を行うための詳細メ ニューが表示される. 3はスライド送り機能で、左右の矢印 アイコンとスライダーによりスライドを切り替えることが できる.また,④のアイコンをクリックすることで,秒数を 指定して自動でスライドを送るということも可能である。ス ライドスタックにはドキュメント閲覧モードとプレゼンテー ションモードがあり、6のアイコンにより切り替えることが できる.プレゼンテーションモードに切り替えることで,ス ライドスタックが全画面で表示され,プレゼンテーションを 開始することができる. また、プレゼンテーションモードで はキー入力によるスライド送り,アノテーションの表示非表 示切り替え,マウスクリックによるポインタの表示等のプレ ゼンテーションのための機能が有効になる.

#### 3 **システム構成**

システム構成図を図 2 に示す. サーバサイドは Node.js, ク ライアントサイドは JavaScript を用いて実装した.

#### 3.1 **アップロードされたドキュメントの処理**

ユーザは,スライドスタック管理のための Web ページから プレゼンテーションドキュメントをサーバへアップロードす ることで,自身のドキュメントをスライドスタックに変換で きる.サーバサイドでは,アップロードされたプレゼンテー ションドキュメントに対して ID を割り振った後, 3 つの処理 を行う. まず、スライドスタックを構成するために、各スラ

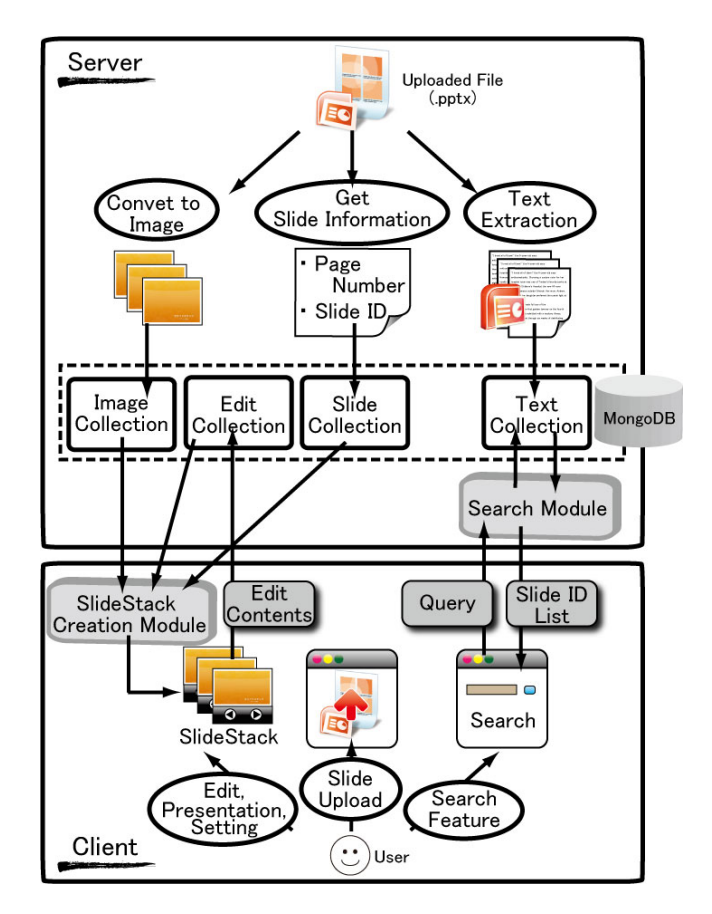

図 2: システム構成

イドをカードとなる画像に変換する.このとき各スライドに 対しても ID がそれぞれ割り振られ, ID と画像データがデー タベースに格納される.次に,ページ数などの基本的なメタ データを取得して,それらのデータとドキュメント全体の ID をデータベースに格納する. 次に、検索機構のためにドキュ メントからテキスト情報を取得する.テキストは形態素解析 による分かち書きを行なって語に分割し,抽出した語をその 語が含まれるスライドの ID と共にデータベースに格納する.

### 3.2 **クライアントサイドの機能**

ユーザは,プレゼンテーションドキュメントをアップロー ドして得られるスライドスタックを,スライドスタックの 管理画面にある HTML タグを使用することで、任意の Web ページに組み込むことができる. HTML タグは, iframe 要 素にスライドスタックを構成する Web ページの URL を与え ることで,スライドスタックを表示するものになっている. スライドスタックのページの URL は, http:// (サーバのホス ト名) / (スライドスタックの ID) という形式になっており, URL によるリクエストを受信したサーバはクライアントに スライドスタック構成モジュールを返す.このモジュールは, サーバに対してスライド画像と編集情報,スライドの基本情 報を取得するための AJAX リクエストを発行することで、ス ライドスタックを構成する.

スライドスタック上で行われたアノテーションの付加など の編集情報は,編集が確定した時点で編集が行われたスライ ドの ID と共にサーバへ送信される.サーバサイドでは編集 情報をデータベースに格納する.

スライドスタックの管理ページでは,アップロード以外に もスライドスタックのコントロール機構の設定や,スライド

スタックを Web ページに表示するためのタグの出力, スラ イドの検索を行うことが可能である.コントロール機構の設 定では,ドキュメント閲覧のみを目的とする場合に編集機能 やプレゼンテーション機能をオフにするということや、初期 状態で自動ページめくりを行うということが設定できる. ス ライドの検索は入力された文字列をクエリとしてカードに対 して全文検索を行い,検索結果としてクエリを含むスライド をサムネイル形式で表示する.

#### 4 **考察**

スライドスタックは任意の Web ページ上に配置すること ができる.例えば,研究発表ドキュメントをスライドスタッ クに変換し,研究内容を理解してもらうためのコンテンツと して Web ページ上で公開するといったことも可能である. ア ノテーション機能などの編集機能を実装したことで、企業で プロジェクト発表に関して議論を行う際のワークスペースと して活用することも考えられる.また,会議を実施する場合 に,発表ドキュメントをスライドスタックに変換して Web ページにまとめて配置することで,プレゼンテーションと議 事録を統合的に扱う Web 上での会議支援システムとして利 用することも考えられる.

プレゼンテーションモードでは,全画面表示とポインタの 表示,キー入力によるスライド切り替えというプレゼンテー ションを行う上で最低限必要となる機能のみを実装している. さらなるプレゼンテーションの支援を実現するために,同一 スライドスタックでのスライド切り替えやポインタ位置の同 期,発表者支援として発表原稿や発表時間の表示といった機 能が必要であると考えており,これらは既に実装段階にある.

検索機構は全文検索によりクエリを含むスライドを取得 し,検索結果として表示する.総スライド数 996 枚の 66 個 のドキュメントをスライドスタックに変換し,1 つの語をク エリとして 100 回の検索行い,スライドの平均検索時間を サーバ上で測定したところ 454ms であった. また,検索結 果はクエリを含むスライドをすべて表示するが,サーバ上に 存在するカードの量によっては表示されるスライドが膨大な 数になる可能性があり,結果表示のインターフェースを工夫 する必要がある.

現在のシステムには,プレゼンテーションドキュメントを 画像に変換する際にレイアウトが崩れる可能性があるという 問題がある.本研究室において本研究と並行して,プレゼン テーションドキュメントを元のドキュメントの再現性が高い SVG 形式を用いたカードに変換する機構の開発が行われて おり [2],この機構を利用したスライドスタックの構築を行 うことでこの問題は解決可能である.

## 5 **おわりに**

本稿では,スライドスタックと呼ばれる Web コンテンツ を中心とした,プレゼンテーションからプレゼンテーション ドキュメントの公開,管理までを統合的に支援する Web プ ラットフォームを提案した.今後は本システムの有効性を評 価するために,アンケート調査による評価や大量のカードに 対する検索時間の測定実験を行う予定である.

## **参考文献**

- [1] Sharmin M., Bergman L., Lu J., Konuru R.: "On slide-based contextual cues for presentation reuse", Proceedings of the 2012 ACM international conference on Intelligent User Interfaces, 129-138, 2012.
- [2] 加藤雄大,白松俊,大囿忠親,新谷虎松: "Web に基づく プレゼンテーションのためのスライドスタックの実現", 第 75 回情報処理学会全国大会,2012(to appear).